## NOTE D'UTILISATION

# EurêCam! : Développement d'une application Shiny pour la valorisation de données issues de pièges photographiques

Hugo de LAME, Justin HOLVOET, Quentin PEETERS et Florine POULAIN

Master : bioingénieur en Gestion des Forêts et des Espaces Naturels, à finalité spécialisée. Université de Liège, Gembloux Agro-Bio Tech, 5030 Gembloux, Belgique.

#### RÉSUMÉ

L'utilisation de pièges photographiques à des fins d'inventaire de la faune est en pleine expansion dans les concessions forestières et réserves naturelles. Les logiciels liés au traitement des données issues de ces pièges n'offrent que peu de possibilités d'interprétation des résultats, qui peuvent se révéler utiles dans le cadre de l'acquisition d'une certification, par exemple. EurêCam! est une application Shiny permettant de faciliter l'analyse et l'interprétation des données de pièges photographiques sorties par un logiciel de gestion des données à l'image de CameraBase. Après un prétraitement des données, différents indices, figures et outils nécessaires à leur analyse y sont directement calculés et présentés, avec une possibilité de les télécharger dans un format modifiable ultérieurement. Trois axes d'analyse sont proposés : par communauté, par espèce ou spatialement. Un exemple d'utilisation de l'application est présenté pour des données d'inventaire issues de forêts gabonaises. A l'avenir, EurêCam! pourrait encore bénéficier d'améliorations avec notamment l'intégration d'une fonction permettant la comparaison d'inventaires réalisés à différents moments sur la même zone d'étude, ainsi que de fonctions permettant d'améliorer l'outil de cartographie.

#### ABSTRACT

The use of camera traps for wildlife inventories is expanding in logging concessions and protected areas. Software developed to process data from these traps offers few possibilities to explain the results, which can be useful in the context of a certification for example. EurêCam! is a Shiny application that simplifies the analysis and interpretation of camera trap output generated by software like CameraBase. After preprocessing of the data, various indices, figures and tools relevant for analyses are directly calculated and displayed, with the possibility of downloading them in a format that can be edited later. Three types of analysis are proposed: communityfocused, species-focused or spatially-focused. An example of the application's use is presented with inventory data gathered in Gabonese forests. In the future, Eurê-Cam! could benefit from further improvements with, in particular, the integration of a function enabling the comparison of inventories carried out at different times in the same study area as well as tools to help enhance cartography.

#### MOTS-CLÉS

Shiny; piège photographique; inventaire; faune; application

## 1. Introduction

Les exigences en matière d'inventaires et d'analyse de la faune peuvent varier fortement d'un pays à l'autre. La République Démocratique du Congo n'exige par exemple que la liste des espèces identifiées, tandis que le Cameroun demande en plus les valeurs de densité absolue et relative. Dans le cas de la certification FSC (Forest Stewardship Council), l'identification des statuts de protection se révèle indispensable (Maréchal et al., 2012 ; Dubiez et al., 2016). Ces dernières années, l'utilisation de pièges photographiques à ces fins a connu un essor considérable, permettant de démultiplier les observations sur les zones étudiées tout en offrant des données plus précises, mieux organisées et documentées. Qu'il s'agisse de réserves naturelles ou de concessions forestières, cet outil se généralise et amène la possibilité d'une vision et d'un suivi plus globaux des populations de mammifères en particulier (Sollmann, 2018).

Parmi les logiciels associés à ces pièges photographiques, CameraBase se classe parmi les plus utilisés. Comme les autres logiciels dédiés à la gestion des données, il n'offre cependant que peu de possibilités d'interprétation des résultats au sein même de son interface, et impose à l'utilisateur de manipuler les données de sortie pour pouvoir en déduire les différents outils et indicateurs qu'il souhaiterait mettre en évidence dans l'analyse.

C'est pour pallier cet inconvénient qu'est développée l'application R Shiny Eurê-Cam! . Intégrée au projet FauneFac, elle vise à simplifier la démarche d'analyse des résultats. Après encodage des données issues d'un logiciel de gestion des données de pièges photographiques, elle permet à l'utilisateur de générer divers indices et figures à même d'illustrer de manière claire et intuitive les données récoltées par les pièges photographiques. Les analyses effectuées ont été choisies de manière à ce que l'utilisateur puisse aisément comparer des résultats avec ceux issus d'inventaires précédents ou d'études similaires.

#### 2. Description des outils mis à disposition de l'utilisateur

EurêCam! propose à l'utilisateur une série d'outils pour analyser ses données d'inventaire. Ces outils sont répartis selon trois catégories, chacune correspondant à un angle différent et complémentaire de l'analyse. La caractérisation des communautés dans leur ensemble se fait via les outils décrits dans le tableau 1, l'analyse par espèce se construit d'après les outils présentés dans le tableau 2. L'aperçu de la distribution spatiale de ces paramètres est calculés sur base des outils du tableau 3. Chacun des tableaux reprend le nom de l'outil, la formule utilisée et une brève description de celui-ci.

## 3. Prétraitement

Entre la phase de chargement des données et celle d'affichage des différents outils et indicateurs, un prétraitement du jeu de données d'entrée est effectué par l'application. Ce prétraitement a pour objectif l'élimination des données correspondant aux déclenchements n'ayant capturé aucun individu ou n'ayant pas permis leur identification. En sus, seules les détections considérées comme indépendantes sont conservées. Pour ce faire, l'application passe les lignes en revue une à une et supprime celles pour lesquelles

| Outil                                | Formule $/$ fonction util-<br>isée | Description                                                                                                    |
|--------------------------------------|------------------------------------|----------------------------------------------------------------------------------------------------|
| Effort d'inventaire                  | $N_{camera} * N_{jours}$           | L'unité des caméra jours est la plus communé-<br>ment utilisée pour décrire l'effort d'inventaire<br>par pièges photographiques. Cette information<br>est obtenue en additionnant le nombre de jours<br>de déploiement respectif de chaque piège instal-<br>lée sur $le(s)$ site(s) concerné(s).                                                                                                    |
| Richesse spécifique                  | $N_{especies}$                     | Il s'agit du nombre d'espèces différentes identi-<br>fiées sur $le(s)$ site(s) concerné(s).                                                                                                    |
| Nombre<br>d'espèces<br>men-<br>acées | $N_{EN}+N_{CR}$                    | Il<br>s'agit<br>d'espèces<br>du<br>nombre<br>"EN"<br>classées<br>ou<br>$C_{\rm}$<br><b>PUICN</b><br>par<br>(https://www.iucnredlist.org/).<br>Ce<br>classe-<br>ment se fait sur base d'une jointure entre le<br>jeu de données chargé et la table "statuts.csv".<br>EurêCam ne considère donc que les espèces<br>dont le nom est écrit selon la nomenclature de<br>PUICN.                                                                                                    |
| Détection nocturne                   | $\frac{N_{nuit}}{N_{tot}}$         | Le nombre de détection effectuées pendant la<br>nuit est divisé par le nombre total de détections<br>lors de l'inventaire. La nuit est définie de 18h à<br>6h du matin.                                                                                                    |
| Présence humaine                     | $\frac{N_{humains}}{Effort} * 30$  | Il s'agit du nombre de détections d'humains<br>détectés par les pièges photographiques, di-<br>visé par l'effort d'inventaire (en caméra jours),<br>puis multiplié par 30. Ramener l'indice à un<br>effort équivalent à un mois d'inventaire per-<br>met de mettre en évidence des détections<br>même si celles-ci sont plus faibles (souvent in-<br>férieures à 0.01 quand elles sont standardisées<br>par caméra.jours).                                                                            |
| Courbes d'accumulation               | specaccum()                        | Cette fonction est présente dans le pack-<br>age "vegan" (Oksanen et al., 2019) et a été<br>appliquée sur la matrice reprenant les don-<br>nées d'abondances pour chacune des espèces<br>(reprises en colonnes) et chaque jour pour<br>chaque piège photographique (jour_caméra<br>repris en lignes). Ces courbes montrent<br>l'évolution du nombre d'espèces identifiées<br>en fonction du nombre de caméra jours cu-<br>mulés. Cela permet de mettre en évidence<br>l'exhaustivité de l'inventaire. |

Table 1. Outils relatifs à l'onglet "Caractéristiques des communautés"

| Outil                                           | Formule / fonction util-<br>isée                                  | Description                                                                                                    |
|-------------------------------------------------|-------------------------------------------------------------------|----------------------------------------------------------------------------------------------------|
| Nombre de détections                            | $N_{detection}$                                                   | Il équivaut au nombre de fois que les pièges<br>photographiques ont été déclenchés par le pas-<br>sage d'au moins un individu de l'espèce consid-<br>érée.                                                                                                    |
| Taux de détection                               | $\frac{N_{detection}}{(N_{cameras}*N_{jours})}$                   | Le taux de détection, plus communément ap-<br>pelé RAI (Relative Abundance Index), est le<br>nombre de détections d'une espèce standardisé<br>par l'effort d'inventaire (en caméra.jours) ap-<br>pliqué pour l'inventaire dans la zone d'étude<br>considérée. |
| Nombre moyen d'individus                        | $\frac{\Sigma(N_{individus})}{N_{datorian}}$                      | Le nombre moven d'individus est obtenu<br>en reprenant chaque détection indépendante<br>de l'espèce sélectionnée et en effectuant la<br>moyenne du nombre d'individus présents sur<br>chaque prise de vue.                                                    |
| rythme<br>du<br>Diagramme<br>d'activité         | $\frac{N_{detection}}{h}$                                         | Le diagramme du rythme d'activité reprend de<br>manière horaire la somme du nombre de détec-<br>tions observées pour le site et l'espèce sélection-<br>nés. Il permet de donner une indication de la<br>période d'activité prédominante.                      |
| Diagramme circulaire de<br>l'abondance relative | $N_{indivialus(exp)}$<br>$\overline{\Sigma(N_{individus(tous))}}$ | Le diagramme circulaire illustre l'abondance<br>relative des espèces. Chaque part est pro-<br>portionnelle au nombre d'individus observés<br>pour l'espèce par rapport au nombre total<br>d'individus toutes espèces confondues.                              |

Table 2. Outils relatifs à l'onglet "Analyse par espèce"

#### Table 3. Outils relatifs à l'onglet "Cartes"

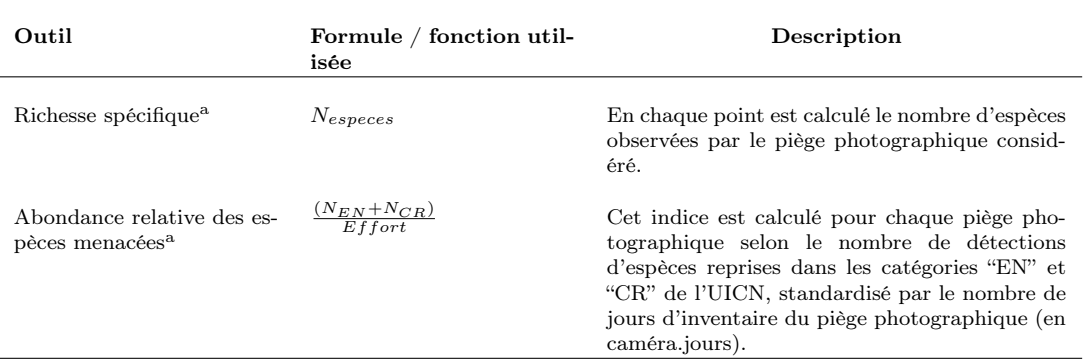

a Ces cartes sont construites grâce aux outils présents dans le packages sf (Pebesma, 2018), permettant la transformation<br>de données tabulaires en données cartographiques et leur gestion en temps que données spatiales par

le délai entre deux détections d'une même espèce est inférieur à 30 minutes. L'effectif conservé correspond au plus grand groupe d'individus observé durant ce laps de temps.

### 4. Prise en main

Hébergée sur les serveurs de l'université de Liège, l'application EurêCam! est disponible en accès libre sur le site internet de la boîte à outil méthodologique Faune-Fac. disponible via le lien suivant : https://www.gembloux.ulg.ac.be/faunefac/ analyses-reporting/.

Le fonctionnement global de l'application et son architecture sont décrits dans le logigramme repris en annexe.

#### 4.1. Généralités

Les quatre onglets constituant EurêCam! sont accessibles via l'interface déroulante située à gauche de la fenêtre de l'application. Un clic sur l'onglet désiré bascule l'affichage sur celui-ci. L'interface de sélection des onglets peut à tout moment être masquée ou affichée à l'aide du bouton situé sur son dessus.

Toutes les figures et tables produites sont téléchargeables par le biais des boutons "Téléchargement" prévus à cet effet situés en dessous du contenu produit. Il suffit de cliquer dessus pour que l'explorateur de fichier s'ouvre afin de permettre de renommer le fichier à la convenance de l'utilisateur. Les tables sont exportées au format ".csv" avec séparateur point-virgule. Les figures peuvent s'exporter sous deux formats distincts : image (.png) et dessin vectoriel (.svg). Ce dernier permet une modification ultérieure des figures avec les outils adéquats.

Des boutons "info" sont présents au-dessus des figures et tableaux générés par l'application. Ceux-ci, une fois activés, font apparaître une fenêtre explicative décrivant la figure ou la table en question, permettant ainsi d'obtenir des informations supplémentaires tout en allégeant l'interface.

### 4.2. Onglet "Chargement des données"

Le premier onglet de l'application permet le chargement des trois fichiers d'entrée requis pour son bon fonctionnement : une table de données reprenant les observations et les détections de l'inventaire par pièges photographiques, le fichier contenant la liste des espèces reprises sous un statut UICN, et le fichier reprenant les caractéristiques de l'inventaire avec les coordonnées GPS des pièges photographiques installés. Tous trois doivent porter l'extension ".csv" avec séparateur point-virgule et doivent être conformes aux exigences stipulées dans la note d'utilisateur se trouvant à droite de l 'onglet "Chargement de données".

Dans le cas où l'un de ces fichiers n'est pas conforme, l'application retourne un message d'erreur sous forme d'une fenêtre décrivant les colonnes faisant défaut puis bloque les calculs dépendant du fichier inadéquat. Une fois les tables de données chargées et reconnues par l'application, une vérification des espèces encodées dans celle-ci est effectuée afin de déterminer si chacune d'entre elles se retrouve dans le fichier de référence des statuts UICN. Si certaines d'entre elles ne sont pas reconnue, une fenêtre s'ouvre et les mentionne. L'utilisateur est alors invité à corriger son jeu de données ou à modifier le fichier de référence contenant les statuts. Ce message est accessible en tout temps une fois les fichiers chargés en cliquant sur le bouton "Espèces non reconnues".

Un autre élément nécessaire à la bonne réalisation de certaines cartes est le référencement du code EPSG du système de coordonnées. L'utilisateur doit l'encoder dans la boîte prévue à cet effet. Dans le cas où ce code serait inconnu de l'utilisateur, une notice explicative de la dmarche pour le retrouver est présente à côté du champ à compléter.

#### 4.3. Onglet "Caractéristiques des communautés"

Cet onglet reprend des informations et indices calculés pour la communauté animale relative à chaque site.

En ce qui concerne la courbe d'accumulation, l'application permet de choisir si les sites doivent être représentés séparément ou si l'algorithme doit les compiler pour n'en obtenir qu'une seule, reprenant l'ensemble des données. Il suffit pour cela de sélectionner l'option "Une courbe par site" ou "Tous sites confondus" pour que le graphique change automatiquement.

## 4.4. Onglet "Analyse par espèce"

Dans cet onglet, il est proposé à l'utilisateur de sélectionner les espèces à répertorier dans le tableau ainsi que le site à considérer. Pour cela, il peut utiliser les deux listes déroulantes situées au-dessus dudit tableau. L'entièreté des espèces choisies sont alors affichées en dessous, accompagnées des indices et variables calculés par l'application.

Le graphique du rythme d'activité est configurable et permet d'afficher les données de l'espèce et du site choisis par l'utilisateur. Il lui suffit pour cela de définir sa sélection dans les deux boîtes 'Sélection de l'espèce' et 'Sélection du site'. Il faut noter que contrairement au tableau précédemment mentionné on ne peut représenter simultanément qu'une espèce et un site.

En cliquant sur l'onglet 'Diagramme circulaire', celui-ci s'affiche sur la fenêtre en haut à droite. L'utilisateur peut alors sélectionner le nombre d'espèces à afficher pour le site choisi. Celles-ci seront représentées par ordre d'abondance décroissante.

## 4.5. Onglet "Cartes"

Les trois sous-onglets "Carte de richesse spécifique", "Carte des espèces menacées" et "Téléchargement des données cartographiques" permettent de naviguer entre les deux cartes proposées par EurêCam! ainsi que le téléchargement des données utilisées pour constituer ces cartes. Ces données, exportées au format .csv, permettent à l'utilisateur de produire d'autres cartes par lui-même à l'aide d'un système d'information géographique (SIG) ou de travailler sur les données compilées dans ce fichier.

### 5. Exemple d'utilisation

L'utilisation d'EurêCam! est ici illustrée à partir d'un jeu de données provenant d'un inventaire de 54 pièges photographiques installés dans une concession forestière au Gabon.

Après avoir cliqué sur le lien de l'application, l'onglet "chargement des données" apparaît (figure 1). Le chargement des fichiers d'entrée se fait via les trois champs prévus à cet effet. Un clic déclenche l'apparition d'un explorateur de fichiers permettant de choisir le document à charger.

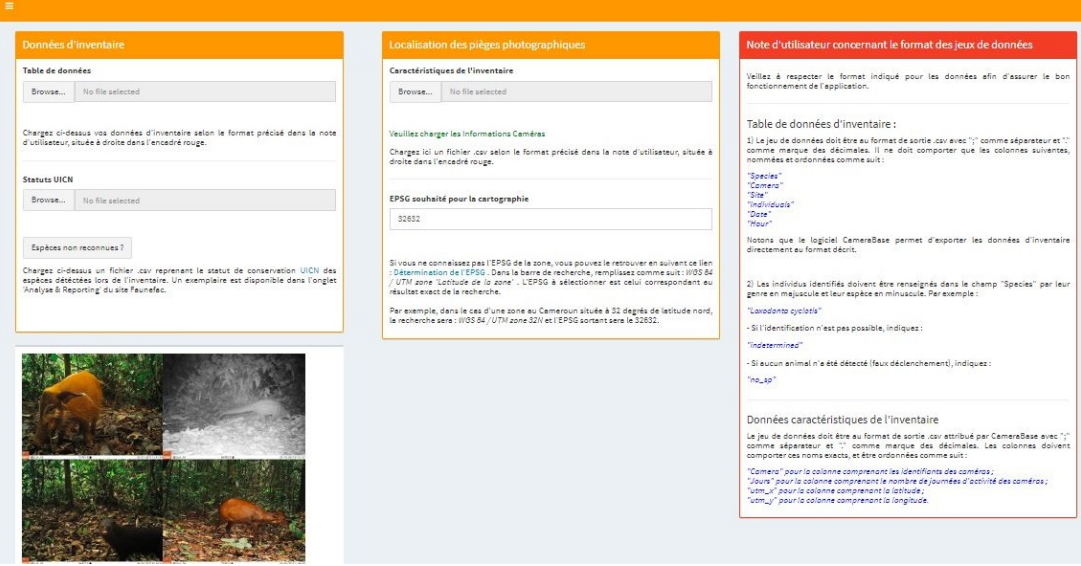

Figure 1. Onglet "Chargement des données"

Un indicateur de chargement se lance pour chaque fichier traité. Le temps de chargement le plus long correspond au traitement des données du fichier contenant les données de déclenchement des pièges photographiques. Une fois ce temps de traitement passé, un message d'avertissement apparaît (figure 2). Ce dernier nous renseigne des erreurs de nomenclature, par exemple pour des espèces qui ne sont identifiées que par leur genre (Mangouste sp, Cephalophus sp, etc.). Cet avertissement est masqué et l'affichage des résultats est possible sur les onglets suivants malgré les incompatibilités signalées.

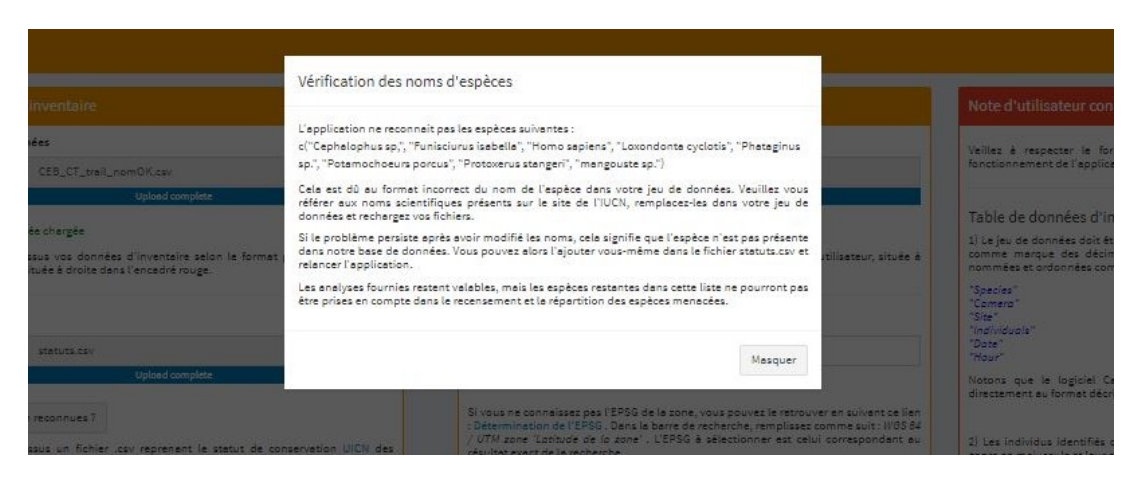

Figure 2. Message d'erreur

Dans l'onglet "caractéristiques des communautés" (figure 3), on peut voir qu'il y a 3 espèces menacées présentes sur les quatre sites ("BBD","LLM","NDB" et "OKJ") couverts par les données. Le site "BBD" regroupe 26 espèces et possède la richesse la plus élevée des quatre sites (avec une richesse totale de 34 espèces). Ceci est également visible sur la courbe d'accumulation pour ce site. Pour le site "BBD" on peut voir que le seuil des 26 espèces est atteint en un peu plus de 400 jours d'inventaires cumulés. De plus, l'homme a été inventorié pour le site "LLM", avec une fréquence moyenne mesurée à 0,08 détections par mois. Sur le site "BBD", 25,53% des détections ont eu lieu la nuit.

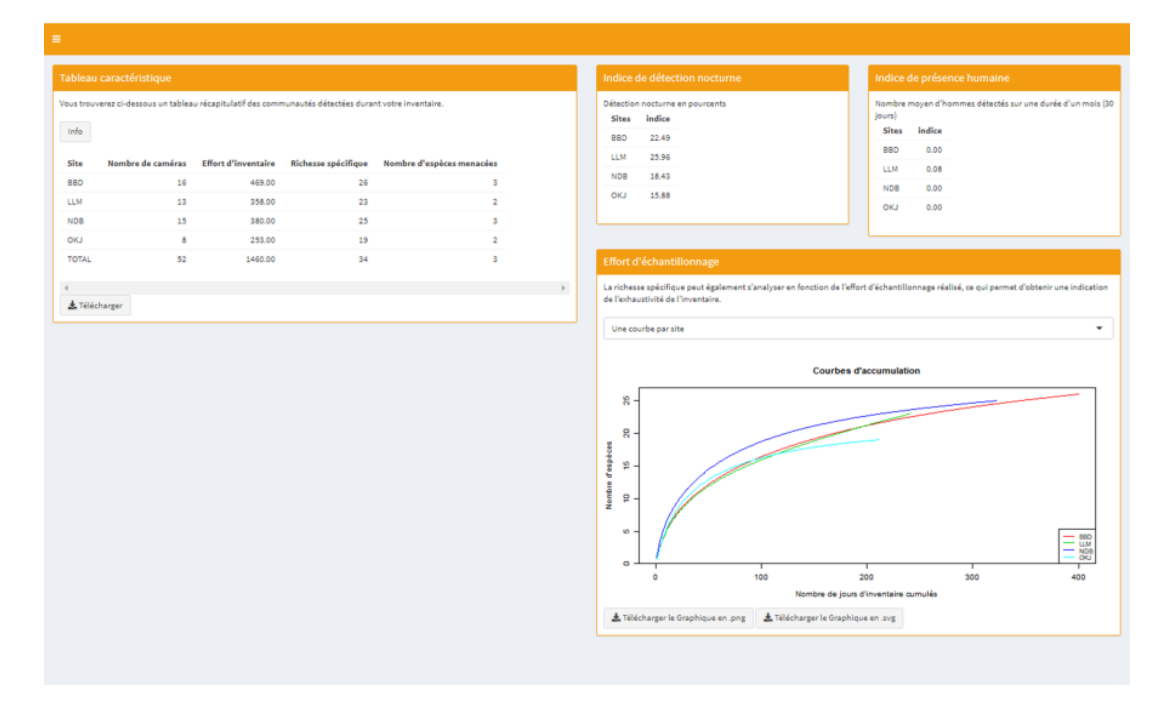

Figure 3. Onglet "Caractéristiques des communautés"

Dans l'onglet "analyse par espèce" (figure 4), si l'on sélectionne par exemple le potamochère "Potamoecherus porcus" pour tous les sites, le tableau analytique permet de constater qu'environs 0.03 détections de potamochères sont observées par caméra.jour (RAI), pour un total de 40 détections avec en moyenne 3.73 individus par détection et que l'espèce est considérée par l'UICN comme présentant des préoccupations mineures à une échelle globale. En reprenant le même exemple, on peut voir que le rythme d'activité observé du potamochère sur l'ensemble des sites s'étale de 5h à 18h la journée avec une période d' activité prédominante entre 17h et 18h. La nuit, cette espèce est active de 20h à 1h du matin la nuit, avec un pic entre minuit et 1h du matin. Si l'on sélectionne le sous-onglet "diagramme circulaire" et que l'on souhaite par exemple afficher les 6 espèces les plus abondantes sur le site "LLM", on peut voir que la première espèce est le céphalophe de peters ("Cephalophus callipygus") et que la 6ième espèce est le céphalophe a dos jaune ("Cephalophus silvicultor"). On peut également voir que les abondances relatives sommées de toutes les autres espèces, regroupées dans la catégorie "Autres", ne dépassent pas celle du céphalophe bleu (environ 28%).

Dans l'onglet "cartes" (figure 5), si l'on sélectionne tous les sites, pour le sous-onglet "carte de richesse spécifique", on peut voir qu'il y a globalement plus d'espèces pour les pièges photographiques des deux sites centraux (entre 1,13 et 1,27°N et entre 73,08 et

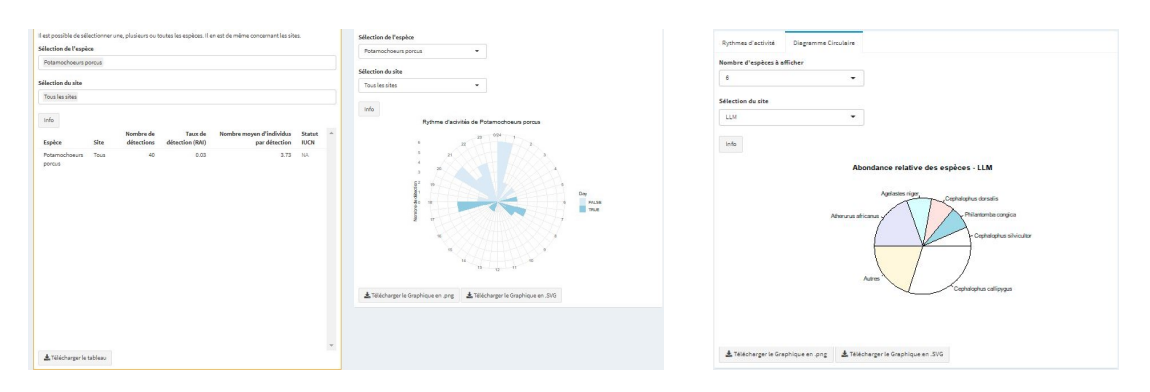

Figure 4. Onglet "Analyse par espèce" (tableau d'analyse, rythmes d'activité et diagramme circulaire)

73,15°E). Pour ces zones, on observe jusqu'à 12 espèces par piège photographique. Si on sélectionne le sous-onglet "carte des espèces menacées", on peut voir que ce sont les deux sites les plus au Sud qui présentent le plus d'espèces menacées selon les critères UICN (3 espèces).

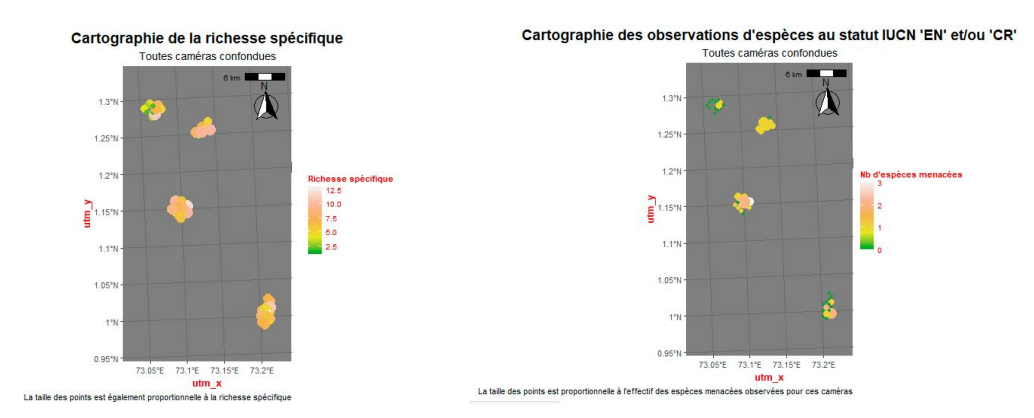

Figure 5. Onglet "Cartes" (carte de richesse spécifique et carte des espèces menacées)

#### 6. Perspectives

En l'état actuel, l'application répond aux besoins essentiels de l'utilisateur. Dans une démarche d'amélioration du service, l'intégration d'une fonction permettant de comparer des inventaires d'une même zone effectués à différentes périodes pourrait s'avérer pertinente, offrant de la sorte la possibilité d'avoir un suivi temporel de l'évolution des populations animales. Concernant la cartographie, l'intégration d'un fichier d'entrée de type shapefile qui permettrait de délimiter la zone d'étude est une autre piste à creuser.

## 7. Références

- [1] Dewey Dunnington. ggspatial: Spatial Data Framework for ggplot2. R package version 1.1.4. 2020. URL: https://CRAN.R-project.org/package=ggspatial.
- [2] Corinne Maréchal, Robert Nasi, and Didier Bastin. "Gestion de la faune dans les concessions forestières d'Afrique centrale : vers une approche pragmatique des recensements". fr. In: BOIS & FORETS DES TROPIQUES 311.311 (Mar. 2012), p. 75. ISSN: 1777-5760, 0006-579X. DOI: 10.19182/bft2012.311.a20513. URL: http://revues.cirad.fr/index.php/BFT/article/view/20513 (visited on 12/13/2020).
- [3] Jari Oksanen et al. vegan: Community Ecology Package. R package version 2.5-6. 2019. url: https://CRAN.R-project.org/package=vegan.
- [4] Edzer Pebesma. "Simple Features for R: Standardized Support for Spatial Vector Data". In: The R Journal 10.1 (2018), pp. 439-446. DOI: 10.32614/RJ-2018-009. url: https://doi.org/10.32614/RJ-2018-009.
- [5] Rahel Sollmann. "A gentle introduction to camera-trap data analysis". en. In: African Journal of Ecology 56.4 (Dec. 2018), pp. 740–749. ISSN: 01416707. DOI: 10.1111/aje.12557. url: http://doi.wiley.com/10.1111/aje.12557 (visited on 12/13/2020).
- [6] N. Van Vliet et al. Communautés locales et utilisation durable de la faune en Afrique Centrale. fr. Center for International Forestry Research (CIFOR), 2017. isbn: 978-602-387-054-7. doi: 10 . 17528 / cifor / 006488. url: http : / / www . cifor.org/library/6488/communautes-locales-et-utilisation-durablede-la-faune-en-afrique-centrale/ (visited on  $12/13/2020$ ).
- [7] Hadley Wickham. ggplot2: Elegant Graphics for Data Analysis. Springer-Verlag New York, 2016. ISBN: 978-3-319-24277-4. URL: https://ggplot2.tidyverse. org.

## 8. Annexe

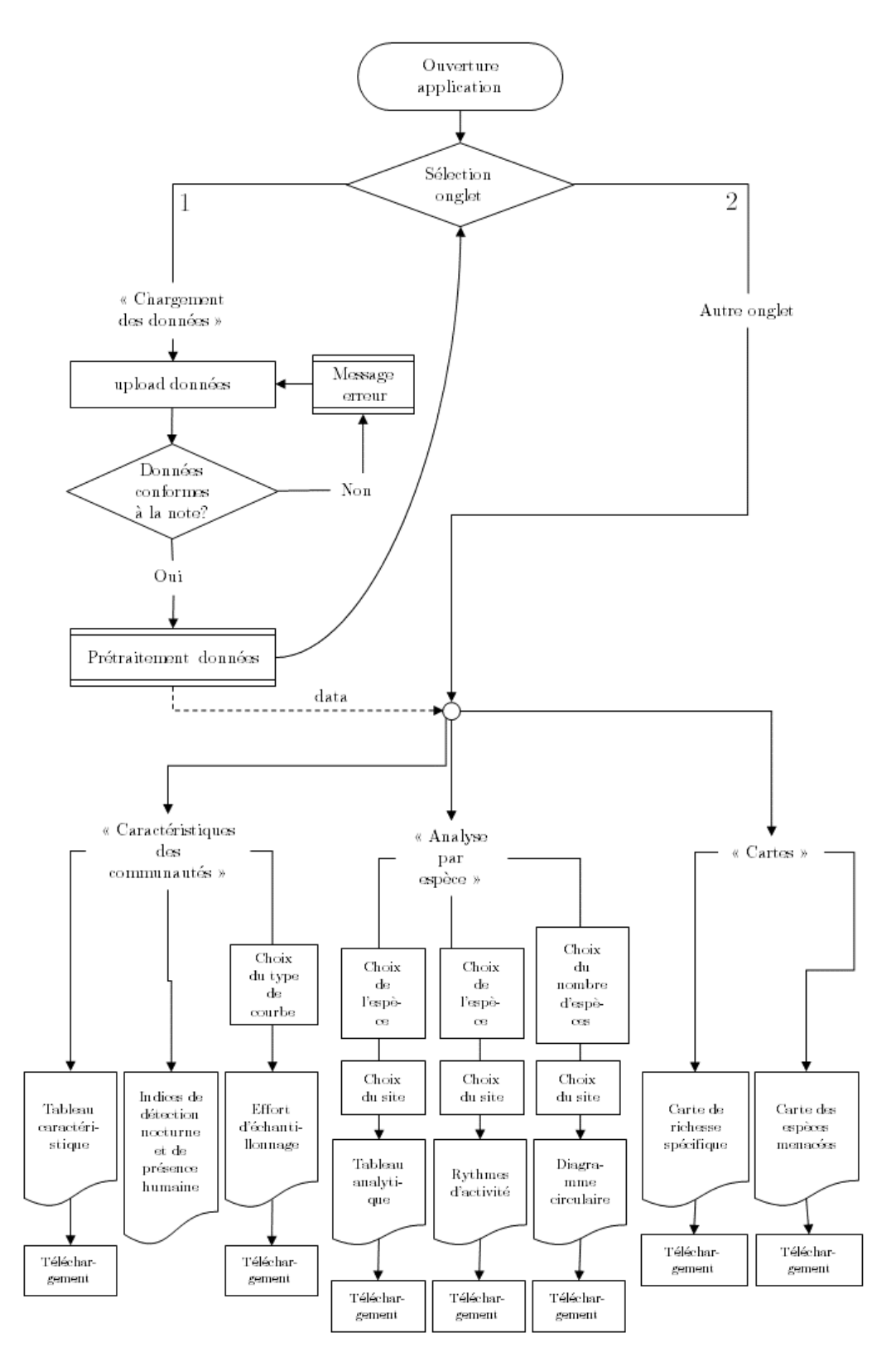

Figure 6. Logigramme illustrant le fonctionnement de l'application